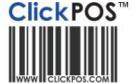

# **Upgrade Notice**

### 15-12-2010 11pm AEST **Automatic upgrade**

The upgrade will be performed automatically.

For queries relating to this upgrade, please email <a href="help@clickpos.com">help@clickpos.com</a>
NOTE: this notice is confidential and only to be viewed by clients that are actively using ClickPOS.

If you have received this notice in error, or no longer use ClickPOS, please email help@clickpos.com advising removal of your details from our mailing list.

#### Stock | Change Prices Screen Impact: Moderate Affected: Stock Personnel Change Purchase Prices in Stock and Sale **Improved Features:** You now have the ability to Search 🔷 search via phone name in the Supplier Invoice Number 'change prices' screen Packing List Number Search 🖒 **Navigation:** 8/10/2010 Search 🖈 No Purchase Price 8/10/2010 'Stock' - 'Change Prices' Product Search 🖈 Instructions for use: Phone Name iPhone 4 Search 🖒 You can perform searches for items in 'change prices' by Back using the new 'phone name' field.

### Timesheet Maintenance | Delete Hours Impact: Moderate Affected: Administrative Staff **Employee Timesheet Maintenance Improved Features:** You now have the ability to Verify Hours Delete Hours search for hours to delete Time Sheet - Deletion via 'sales rep' Select the Rep and Dates below then click "Search". **Navigation:** Select the items you would like to delete and click "Delete", the system will delete the Time Sheet details. 'Maintain' - 'Time Sheet' -Rep All Employees 'Delete Hours' From 8/10/2010 Search 🔷 8/10/2010 Instructions for use: You can search for hours to delete, specific to a certain sales rep and date range.

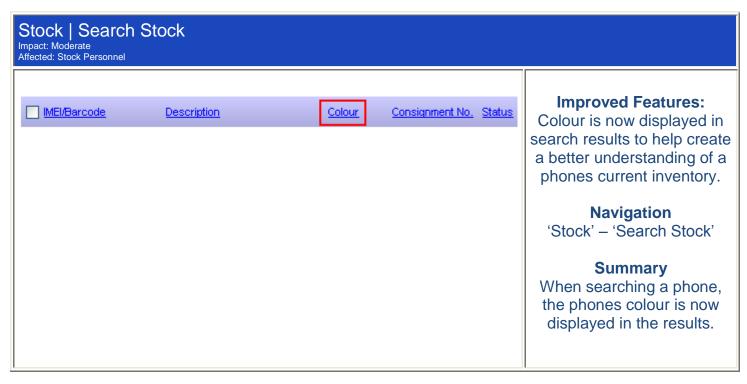

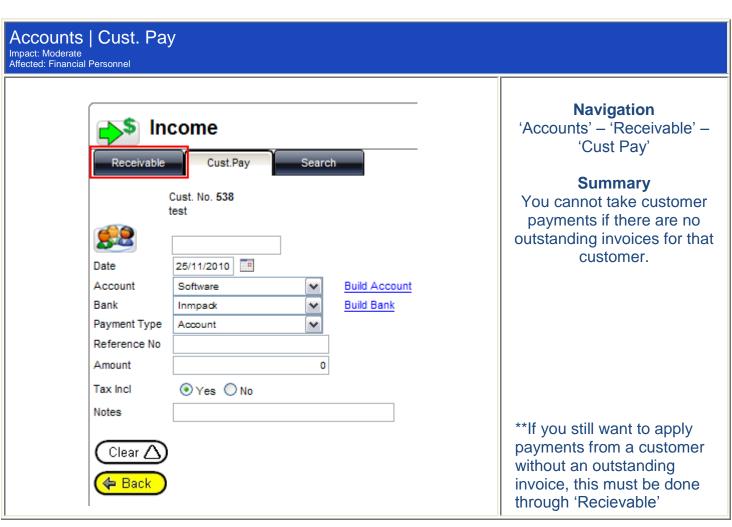

| Tariff Plan   Reconcile Impact: Moderate Affected: Financial Personnel      | Revenue                                                            |                                   |                                                                                                    |
|-----------------------------------------------------------------------------|--------------------------------------------------------------------|-----------------------------------|----------------------------------------------------------------------------------------------------|
| Addition/Deduction  Amt:  O.00  O.00  O.00  Service Disconnect Date:  Notes | Date Exp. Received Amount Date  0.00 0.00 0.00 El 0.00  te Number: | Display Carrier evenue on Invoice | Navigation  'Maintain' – 'Tariff Plan' –  'Reconcile Revenue'  Summary  You now have an area on the edit screen of Reconcile Revenue' to add notes regarding that reconciliation. |

# Accounts | Statements

Impact: Moderate Affected: Financial Personnel

| Invoice  | Order No. | Branch      | Sale Date | Paid | Amount  |
|----------|-----------|-------------|-----------|------|---------|
| 10013270 | 100       | Head Office | 1/10/2010 |      | \$99.95 |
|          |           |             | Total     |      | \$99.95 |

### **Navigation**

'Reports' – 'Finance' – 'Accounts outstanding 3-3-1' – 'View Statement'

### Summary

Account statements now display the order number assigned to that customer's sale.

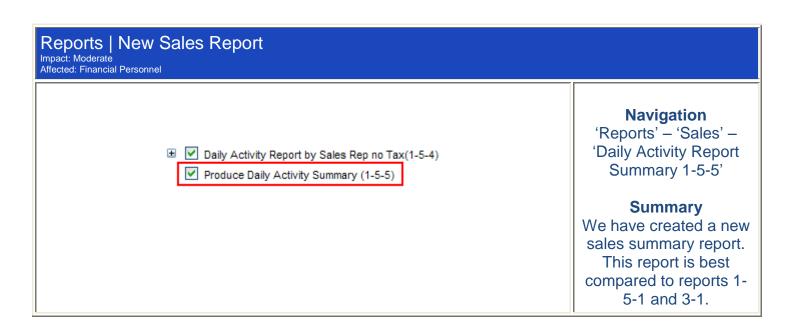

| Daily Activity Report S | Summary(1-5-5) |             |                 |             |
|-------------------------|----------------|-------------|-----------------|-------------|
| Branch                  | Purch Price    | Sale Price  | Carrier Revenue | GP          |
| Brisbane                | \$1,705.90     | \$2,288.90  | \$0.00          | \$583.00    |
| Head Office             | \$32,049.67    | \$44,669.37 |                 | \$23,425.89 |
| Melbourne               | \$2,760.09     | \$4,303.85  | \$302.00        | \$1,845.76  |
| Sydney                  | \$95.00        | \$99.95     | \$0.00          | \$4.95      |
| Total                   | \$36,667.06    | \$51,481.92 | \$11,108.19     | \$25,923.05 |
| Рау Туре                | Pay Amt        |             |                 |             |
|                         |                |             |                 |             |
| Account 30day           | -\$40.10       |             |                 |             |
| Cash                    | \$30,422.57    |             |                 |             |
| Cheque                  | \$332.76       |             |                 |             |
| Chop Suey               | \$3,600.00     |             |                 |             |
| Closed                  | \$50,495.04    |             |                 |             |
| DEBIT                   | \$80.00        |             |                 |             |
| Direct Deposit          | \$29.95        |             |                 |             |
| Eftpos                  | -\$1,453.76    |             |                 |             |
| MasterCard              | \$30.00        |             |                 |             |
| Now Finance             | \$570.00       |             |                 |             |
| Visa                    | \$169.95       |             |                 |             |
| Total                   | \$90,061.99    |             |                 |             |

## Card File | Account Contact

Impact: Moderate Affected: Everyone

### ■ 3.00.000 Maintain Card File

- 3.10.000 Customer Details
  - - ✓ 3.10.120 Deny user from changing customers Inactive status
    - ✓ 3.10.130 Allow to change a customers On Account status
    - ☑ 3.10.135 On account customer selected when adding a new customer
    - 3.10.136 Disable Account Contact tab
    - 3.10.140 Allow user to Search Customer History
    - ✓ 3.10.200 Allow user to Delete a Customer
    - ✓ 3.10.300 Allow user to merge Customer contacts
    - ✓ 3.10.400 Allow access to Customer Upload Verify

### **Navigation**

'Maintain' – 'System Admin' – 'Usergroup Permissions'

### **Summary**

We have created a new
Usergroup permission to
block access to the Account
Contact tab in Customer
Details/Card File.

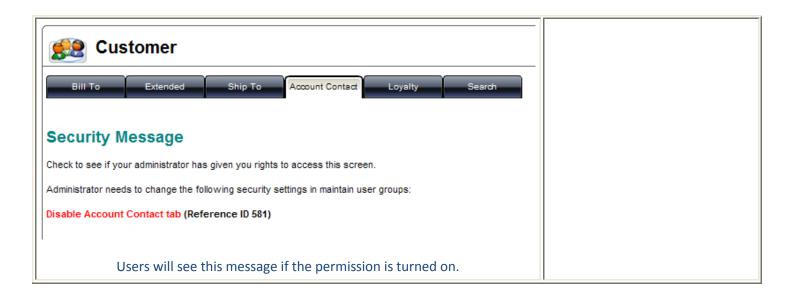

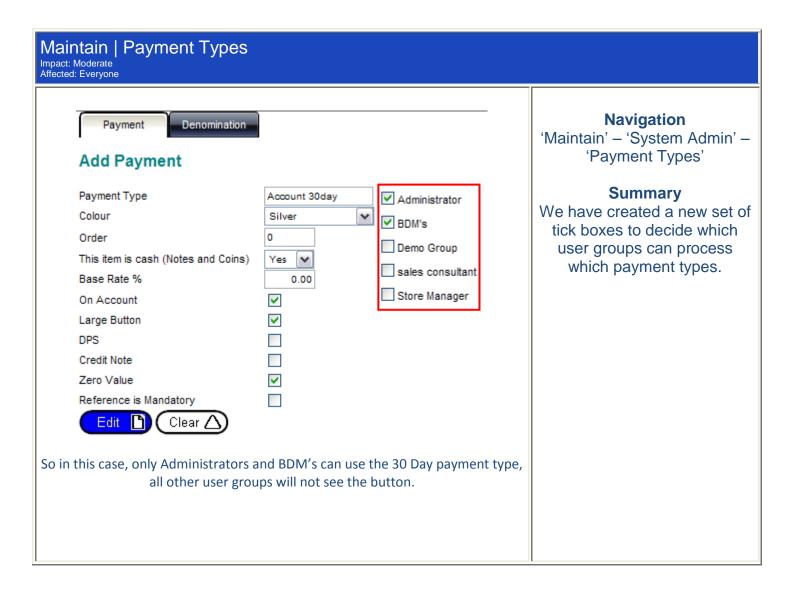

### **Minor Fixes:**

 When you apply sales rep commission and select 'Comm. Due' as 'no' no sales rep commission will be applied.

### Please login to the test site to verify and test overall functionality of the new features and recent changes http://www.clickpos.net/login

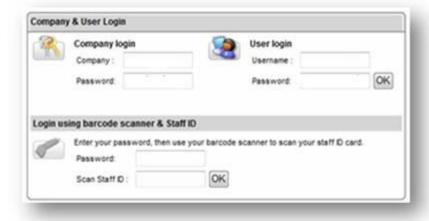

Company: myco
Company Password: myco
User: myco1 (through to myco9)
Password: password

©2010 ClickPOS Pty. Ltd. All Rights Reserved.